<span id="page-0-3"></span>**irtgraph iif —** Item information function plot

[Description](#page-0-0) [Quick start](#page-0-1) [Menu](#page-0-2) Menu [Syntax](#page-1-0) [Options](#page-1-1) [Remarks and examples](#page-2-0) [Methods and formulas](#page-5-0) [References](#page-5-1) [Also see](#page-5-2)

## <span id="page-0-0"></span>**Description**

<span id="page-0-1"></span>irtgraph iif plots item information functions (IIFs) for items in the currently fitted IRT model.

# **Quick start**

2PL model for binary items b1 to b10

irt 2pl b1-b10

Plot IIFs for all items in the model

irtgraph iif

Plot IIFs for items b1 and b5

irtgraph iif b1 b5

Fit a group 2PL model

irt 2pl b1-b9, group(female)

Plot IIFs for items b1 and b5 for both groups

irtgraph iif b1 b5

Plot IIFs for item **b1** for both groups and for item **b5** for group 1

<span id="page-0-2"></span>irtgraph iif (b1) (1: b5)

## **Menu**

Statistics  $>$  IRT (item response theory)

### <span id="page-1-0"></span>**Syntax**

```
Basic syntax
```

```
varlist} \right] \left[ \right], \text{ options} \right]
```
Full syntax

```
options \end{bmatrix}) \text{ } (\begin{bmatrix} \# \\ \end{bmatrix} \text{ } variables \begin{bmatrix} \end{bmatrix}, \text{ } line\_options \end{bmatrix}) \begin{bmatrix} \dots \end{bmatrix}-

, options
```
*varlist* is a list of items from the currently fitted IRT model.

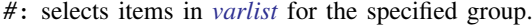

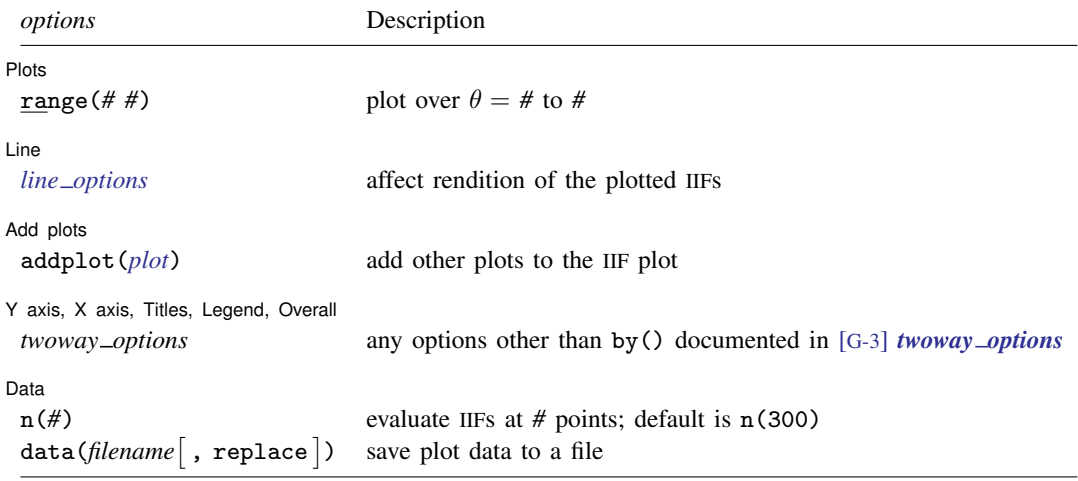

<span id="page-1-1"></span>*line options* in (*varlist*, *line options*) override the same options specified in *options*.

# **Options**

 $\overline{a}$ 

 $\overline{a}$ 

 $\overline{a}$ 

 $\overline{a}$ 

Plots L Plots <u>and the contract of the contract of the contract of the contract of the contract of</u>

range( $#$ ) specifies the range of values for  $\theta$ . This option requires a pair of numbers identifying the minimum and maximum. The default is range $(-4 4)$ .

∫ Line Ì Line <u>Later and the contract of the contract of the contract of the contract of the contract of the contract of</u>

*line options* affect the rendition of the plotted IIFs; see [G-3] *line [options](https://www.stata.com/manuals/g-3line_options.pdf#g-3line_options)*.

Add plots Add plots **contract to the contract of the contract of the contract of the contract of the contract of the contract of the contract of the contract of the contract of the contract of the contract of the contract of the con** 

addplot(*plot*) allows adding more graph twoway plots to the graph; see [G-3] *[addplot](https://www.stata.com/manuals/g-3addplot_option.pdf#g-3addplot_option) option*.

✄ Y axis, X axis, Titles, Legend, Overall

*twoway options* are any of the options documented in [G-3] *[twoway](https://www.stata.com/manuals/g-3twoway_options.pdf#g-3twoway_options) options*, excluding by(). These include options for titling the graph (see [G-3] *title [options](https://www.stata.com/manuals/g-3title_options.pdf#g-3title_options)*) and for saving the graph to disk (see [G-3] *[saving](https://www.stata.com/manuals/g-3saving_option.pdf#g-3saving_option)\_option*).

Data Data <u>bermuda adalah pendada anak bermuda anak bermuda anak bermuda anak bermuda anak bermuda anak bermuda a</u>

 $\overline{a}$ 

<span id="page-2-0"></span>n(*#*) specifies the number of points at which the IIFs are to be evaluated. The default is n(300). data(*filename*  $\vert$  , replace  $\vert$  ) saves the plot data to a Stata data file.

### **Remarks and examples stature in the status of the status of the status of the status of the status of the status of the status of the status of the status of the status of the status of the status of the status of the s**

irtgraph iif plots IIFs after estimating the parameters of an IRT model using irt.

In IRT, the term "information" is used to describe reliability or precision of an item or a whole instrument. More reliable items measure the latent trait around the estimated difficulty parameter with greater precision.

IIFs are useful in test development and item evaluation. Depending on the specific needs of the test, items can be chosen to cover the whole spectrum or to focus on a particular range of the ability scale.

The example below shows how to use irtgraph iif after a simple 2PL model; see [example 4](https://www.stata.com/manuals/irtirtgraphicc.pdf#irtirtgraphiccRemarksandexamplesex4) of [IRT] [irtgraph icc](https://www.stata.com/manuals/irtirtgraphicc.pdf#irtirtgraphicc) for remarks on how irtgraph iif behaves after a group IRT model.

#### $\triangleright$  Example 1: IIF for binary items

We continue with the 2PL model from [example 1](https://www.stata.com/manuals/irtirt2pl.pdf#irtirt2plRemarksandexamplesex1) of [IRT] [irt 2pl](https://www.stata.com/manuals/irtirt2pl.pdf#irtirt2pl). Recall that we fit a 2PL model to the nine binary items.

```
. use https://www.stata-press.com/data/r18/masc1
(Data from De Boeck & Wilson (2004))
. irt 2pl q1-q9
Fitting fixed-effects model:
Iteration 0: Log likelihood = -4275.6606
Iteration 1: Log likelihood = -4269.7861
Iteration 2: Log likelihood = -4269.7825
Iteration 3: Log likelihood = -4269.7825
Fitting full model:
Iteration 0: Log likelihood = -4146.9386
Iteration 1: Log likelihood = -4119.3568
Iteration 2: Log likelihood = -4118.4716
Iteration 3: Log likelihood = -4118.4697
Iteration 4: Log likelihood = -4118.4697
Two-parameter logistic model Number of obs = 800
Log likelihood = -4118.4697Coefficient Std. err. z P>|z| [95% conf. interval]
q1
    Discrim 1.615292 .2436467 6.63 0.000 1.137754 2.092831
      Diff -.4745635 .074638 -6.36 0.000 -.6208513 -.3282757
q2
    Discrim .6576171 .1161756 5.66 0.000 .4299171 .885317
      Diff -.1513023 .1202807 -1.26 0.208 -.3870481 .0844435
q3
    Discrim .9245051 .1569806 5.89 0.000 .6168289 1.232181
      Diff -1.70918 .242266 -7.05 0.000 -2.184012 -1.234347
q4
    Discrim .8186403 .1284832 6.37 0.000 .5668179 1.070463
      Diff .3296791 .1076105 3.06 0.002 .1187663 .5405919
q5
    Discrim .8956621 .1535128 5.83 0.000 .5947825 1.196542
      Diff 1.591164 .2325918 6.84 0.000 1.135293 2.047036
q6
    Discrim .9828441 .147888 6.65 0.000 .6929889 1.272699
      Diff .622954 .1114902 5.59 0.000 .4044373 .8414708
q7
    Discrim .3556064 .1113146 3.19 0.001 .1374337 .5737791
      Diff 2.840278 .8717471 3.26 0.001 1.131685 4.548871
q8
    Discrim 1.399926 .233963 5.98 0.000 .9413668 1.858485
      Diff -1.714416 .1925531 -8.90 0.000 -2.091814 -1.337019
q9
    Discrim .6378452 .1223972 5.21 0.000 .3979512 .8777392
      Diff -1.508254 .2787386 -5.41 0.000 -2.054571 -.9619361
```
Now we plot the IIF for each item in the fitted model.

. irtgraph iif

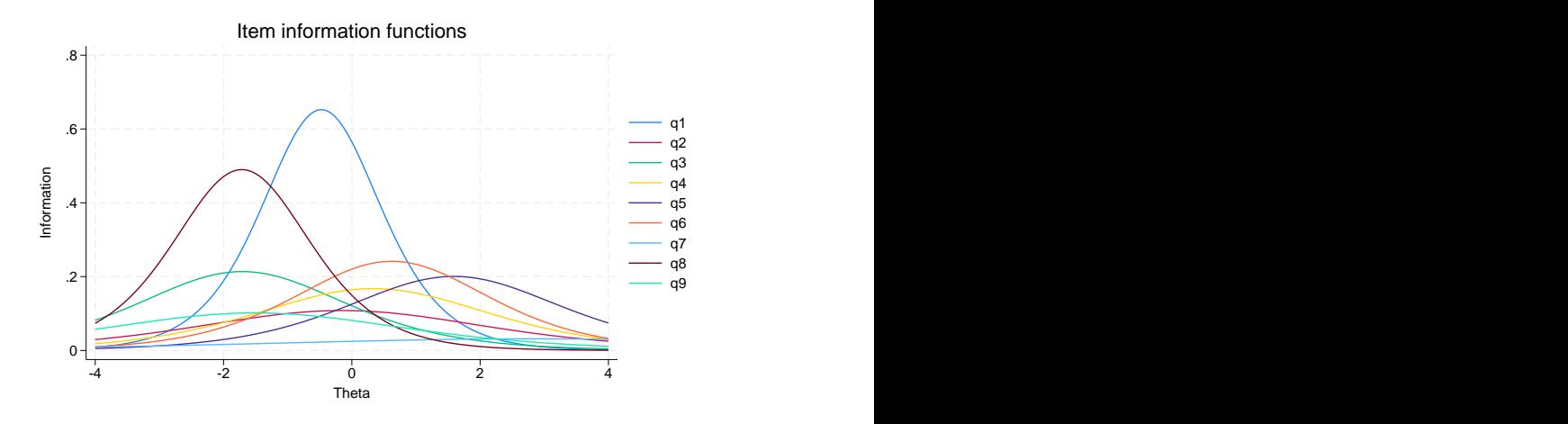

For binary items, the amount of information is proportional to the discrimination parameter. Items q1 and q8 have the two highest discrimination estimates and provide more information than the remaining items. For a 2PL model, the maximum information is provided at  $\theta = b_i$ .

irtgraph iif's full syntax allows us to apply line styles to each item as we see fit. Let's say we expect more discrimination and therefore more information from a relatively difficult item q5 and thus want q5 to stand out in the IIF plot. To accomplish this, we specify thick and black line styles for q5 to distinguish it from the other items, which we specify with red and dashed line styles.

- . irtgraph iif (q1-q4 q6-q9, lcolor(red) lpattern(dash))
- > (q5, lcolor(black) lwidth(thick)), legend(off)

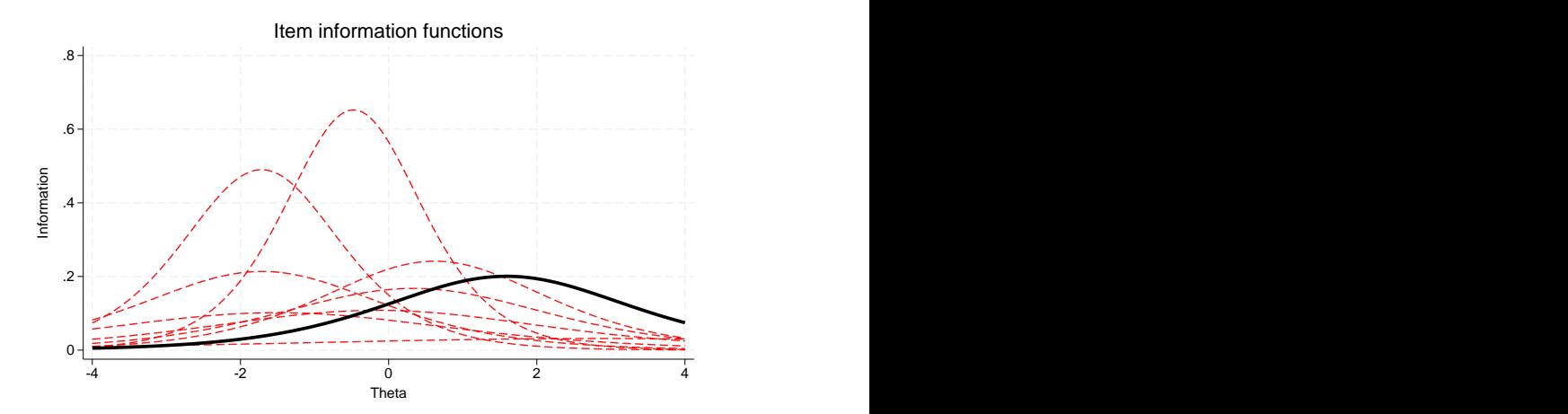

Looking at either IIF graph, we seem to have more item information in the negative region of the latent trait than in the positive region. This suggests that the whole test provides more information about students located at the lower end of the latent trait spectrum, which we show graphically in [example 1](https://www.stata.com/manuals/irtirtgraphtif.pdf#irtirtgraphtifRemarksandexamplesex1) of [IRT] **[irtgraph tif](https://www.stata.com/manuals/irtirtgraphtif.pdf#irtirtgraphtif).** 

#### <span id="page-5-0"></span>**Methods and formulas**

For a given item i with categories  $k = 1, \ldots, K$ , let  $p_{ik}(\theta)$  be the probability of a respondent with latent trait value  $\theta$  selecting response category k. The functional form of  $p_{ik}(\theta)$  depends on the IRT model used to fit item i to the data. The category information function, for category k of item i, is defined as

$$
I_{ik}(\theta) = -\frac{\partial^2 \log p_{ik}(\theta)}{\partial \theta^2}
$$

The IIF for item i is the sum of its category information functions, weighted by the category probabilities.

$$
I_i(\theta) = \sum_{k=1}^{K} I_{ik}(\theta) p_{ik}(\theta)
$$

<span id="page-5-1"></span>See [Birnbaum](#page-5-3) [\(1968](#page-5-3)) and Samejima ([1969,](#page-5-4) [1972](#page-5-5), [1977\)](#page-5-6) for a more detailed discussion of item information functions.

## **References**

- <span id="page-5-3"></span>Birnbaum, A. 1968. Some latent trait models and their use in inferring an examinee's ability. In Statistical Theories of Mental Test Scores, ed. F. M. Lord and M. R. Novick, 395–479. Reading, MA: Addison–Wesley.
- Raciborski, R. 2015. Spotlight on irt. The Stata Blog: Not Elsewhere Classified. [http://blog.stata.com/2015/07/31/spotlight-on-irt/.](http://blog.stata.com/2015/07/31/spotlight-on-irt/)
- <span id="page-5-4"></span>Samejima, F. 1969. Estimation of latent ability using a response pattern of graded scores. Psychometrika Monograph Supplement, no. 17.
- <span id="page-5-6"></span><span id="page-5-5"></span>. 1972. A general model for free-response data. Psychometrika Monograph Supplement, no. 18.
- <span id="page-5-2"></span>. 1977. Weekly parallel tests in latent trait theory with some criticisms of classical test theory. Psychometrika 42: 193–198. [https://doi.org/10.1007/BF02294048.](https://doi.org/10.1007/BF02294048)

#### **Also see**

- [[IRT](https://www.stata.com/manuals/irtirt.pdf#irtirt)] irt Introduction to IRT models
- [IRT] [irt 1pl](https://www.stata.com/manuals/irtirt1pl.pdf#irtirt1pl) One-parameter logistic model
- $[IRT]$  irt  $2pl$  Two-parameter logistic model
- [IRT] [irt 3pl](https://www.stata.com/manuals/irtirt3pl.pdf#irtirt3pl) Three-parameter logistic model
- [IRT] **[irt grm](https://www.stata.com/manuals/irtirtgrm.pdf#irtirtgrm)** Graded response model
- [IRT] [irt hybrid](https://www.stata.com/manuals/irtirthybrid.pdf#irtirthybrid) Hybrid IRT models
- [IRT] **[irt nrm](https://www.stata.com/manuals/irtirtnrm.pdf#irtirtnrm)** Nominal response model
- [IRT] **[irt pcm](https://www.stata.com/manuals/irtirtpcm.pdf#irtirtpcm)** Partial credit model
- [IRT] [irt rsm](https://www.stata.com/manuals/irtirtrsm.pdf#irtirtrsm) Rating scale model
- [IRT] [irtgraph tif](https://www.stata.com/manuals/irtirtgraphtif.pdf#irtirtgraphtif) Test information function plot

Stata, Stata Press, and Mata are registered trademarks of StataCorp LLC. Stata and Stata Press are registered trademarks with the World Intellectual Property Organization of the United Nations. StataNow and NetCourseNow are trademarks of StataCorp LLC. Other brand and product names are registered trademarks or trademarks of their respective companies. Copyright © 1985–2023 StataCorp LLC, College Station, TX, USA. All rights reserved.

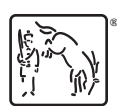

For suggested citations, see the FAQ on [citing Stata documentation](https://www.stata.com/support/faqs/resources/citing-software-documentation-faqs/).